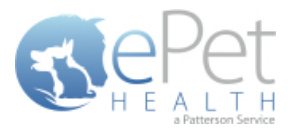

## **INTEGRATING EPETHEALTH INTO YOUR WEBSITE**

## **Overview**

While pet owners can experience all the great features of ePetHealth directly fro[m www.ePetHealth.com,](http://www.epethealth.com/) you may also want the option to share ePetHealth from your practice website. You have two options for doing this: 1) a link that directs the pet owner to [www.ePetHealth.com](http://www.epethealth.com/) from your site; or 2) an Inline Frame. There are considerations for each.

An iFrame, or Inline Frame, is used to embed content from another source into an existing website. By using an iFrame, you have the ability to embed the ePetHealth Pet Owner Portal into your own practice website, allowing the pet owner to remain within your site while accessing all the great functionality available in ePetHealth.

## **Considerations**

With the tightening of internet browser security and a change in default browser settings, it has become challenging for pet owners to use an ePetHealth iFrame within a practice website. 3rd party cookies must be utilized in order to authenticate a pet owner at the time of login. Due to the nature of some 3rd party cookie use, web browsers are changing their default settings to 'protect' the user by blocking these cookies. While the pet owner can change their browser settings in order to allow these cookies, it is a hassle that generally results in frustration and possibly a call to your practice. While we will continue to offer the iFrame technology for a period of time, we highly recommend that all providers utilizing iFrames now switch to a direct link to www.ePetHealth.com. ePetHealth logos for your direct link are available in the ePetHealth Provider Portal, under the Practice Tools | Training page.

## **How to Integrate**

In order to integrate ePetHealth into your website, specific code must be added to the desired website page. You can provide the following details to your website designer:

```
<iframe name="ePetHealth.com" src="https://epethealth.com/home/indexi/VetID" width="600" 
   height="1000" 
scrolling="yes" frameborder="0"> 
</iframe>
```
The base domain can be either ePetHealth.com or EquiHealth.com depending on which site the practice is trying to iFrame. Please set the width using the width attribute on the iFrame tag. A reasonable height will also need to be set. Typical heights would vary from 600-1000 (depends on the website layout).

The following items in BOLD must/can be customized in order for the iFrame to work properly.

- 1. The VetID (Provider ID) must be changed in the above URL. This is the ePetHealth Provider ID selected at enrollment, and is also used for the provider to log into the ePetHealth Provider Portal. If this is not entered correctly, the iFrame will not work.
- 2. The **width** can be customized in order to fit the design of the practice website. 600 pixels wide is the default in the URL given, but a range of 600 – 1000 pixels can be used.
- 3. The **height** can be customized in order to fit the design of the practice website. 1000 pixels high is the default in the URL given, but a range of 600 – 1000 pixels can be used.
	- When changing the width or height, remember that while the login box is small, once you have logged in, the frame stays the same size. The content, especially DIA graphical content, will look best when inside a frame that is aslarge as possible. Any size height will work, as the page will have scroll barsto access parts not immediately visible.